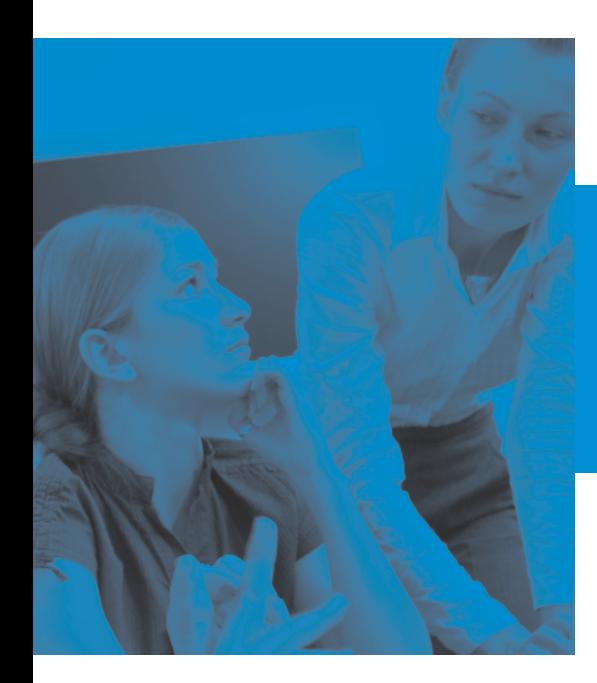

# FIRST CLASS® 9.1

## What's New

December 2007

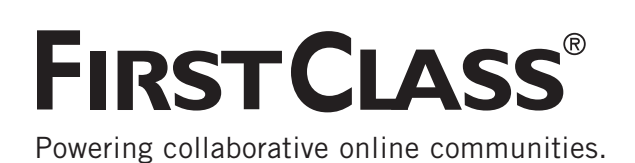

## **New in FirstClass Server**

#### **Improvements to Applications**

#### **Archive Services**

In addition to messages and personal chat transcripts, Archive Services now archives group calendar events and published conferences and conference messages.

You can configure group calendar events to be archived by selecting the Archive group calendar events checkbox on the Services tab of the appropriate group. Events will be mixed in with messages when archived.

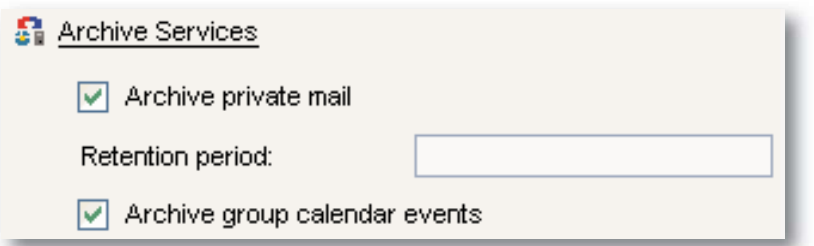

You can configure conferences and conference messages to be archived by adding the conferences you want archived to a Container Template group with the "Archive containers" and "Retention period" fields filled out.

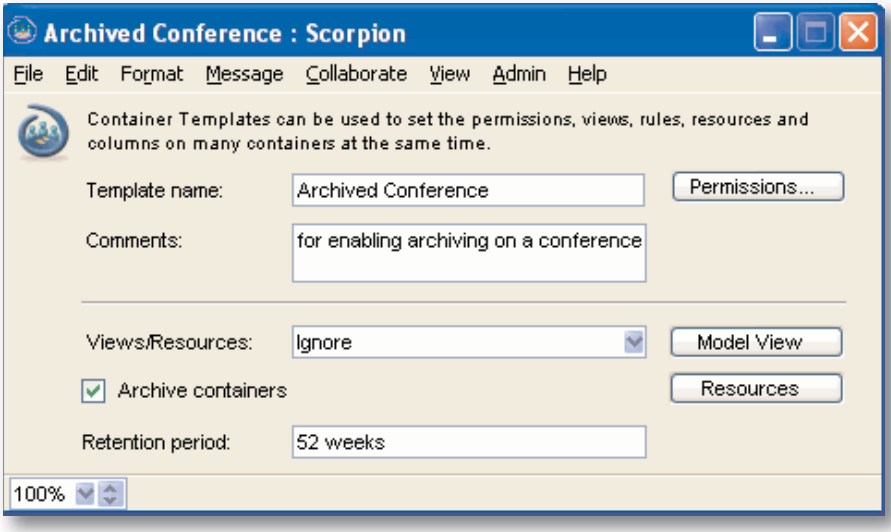

The gateway archives published conferences and conference messages into a Conferences container, and you can restore them using the List Directory.

#### **Audit**

- The audit summary now includes the number of uploaded files, tasks, and calendar events.
- Audit summaries with zero values are now suppressed.
- When reporting, the object creator has been replaced with the object owner.

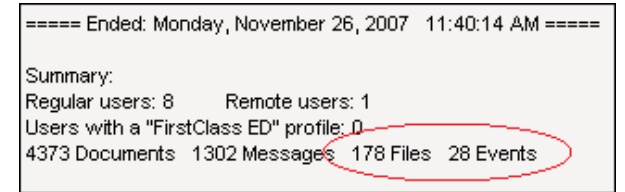

#### **New Features**

#### **Authenticated Web Publishing**

Authenticated web publishing is enabled by the Shared Documents privilege. If this is selected then the user's web page can be viewed by other authenticated users. Users no longer have to log in again to view each other's internal web pages.

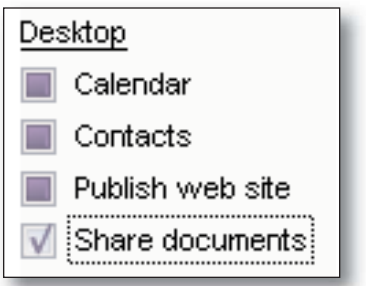

#### **Music Folder Container Template**

A new container template has been added to the Group folder. When users create a new music folder in their File Storage containers, FirstClass will extract MP3 tags as column data.

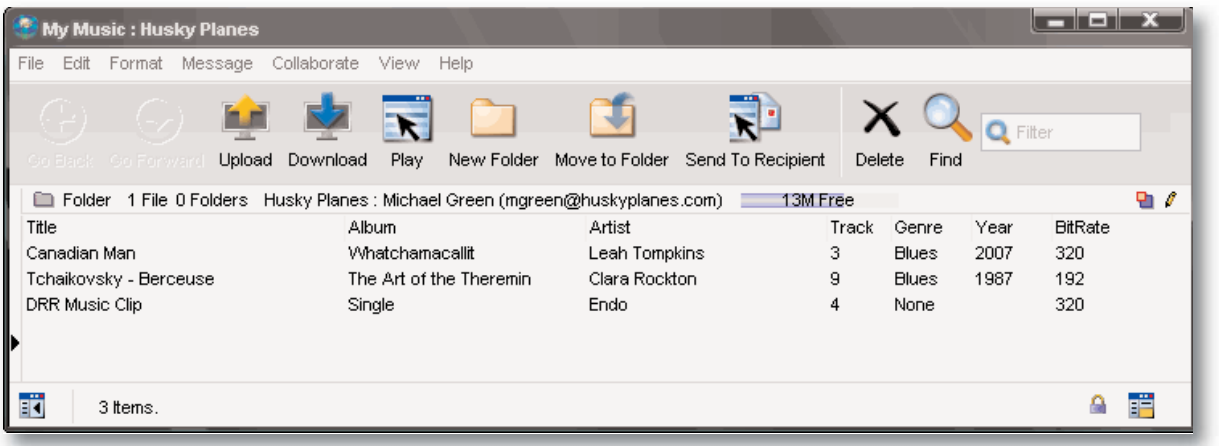

#### **Server Maintenance**

#### **Log Markers**

Windows server console has a new menu item: Log > Insert Marker In Log. This item adds a horizontal line in the console and log file. (FirstClass 9.0 SP)

#### **Immediate Updates to Preferences Form**

When the administrator makes changes to user settings on the Preferences form, the changes take effect immediately. The user no longer has to log in again. (FirstClass 9.0 SP)

#### **Changes to Forms**

#### **Server Control Form**

• Status Tab - An "Insert Marker in Log" button inserts a horizontal line in the log file and on the Windows server console. (FirstClass 9.0 SP)

#### **Container Template Form**

An "Archive containers" field sets archiving for all member containers, and a "Retention period" field indicates for how long to save archived containers and content.

#### **Group Privileges Form**

- Features tab The "Share documents" field, as in previous versions, allows a user to publish content stored in their personal My Shared Documents folder. However, now it also allows other authenticated users to view the user's web page.
- Services tab An "Archive group calendar events" field sets archiving for all group calendar events to which users in this group are creators or participants.

## **New in Internet Services**

#### **New Features**

#### **Global Signatures**

A new configuration document, called Global Signature, is now available in the Internet Services folder for appending styled signature text to all outbound SMTP messages.

#### **Authentication Mode**

Your site can now be customized to restrict login access to the Desktop, internal web pages, public web pages, any combination of these, or no access at all. You can also restrict web publishing to authenticated access only, or no access at all.

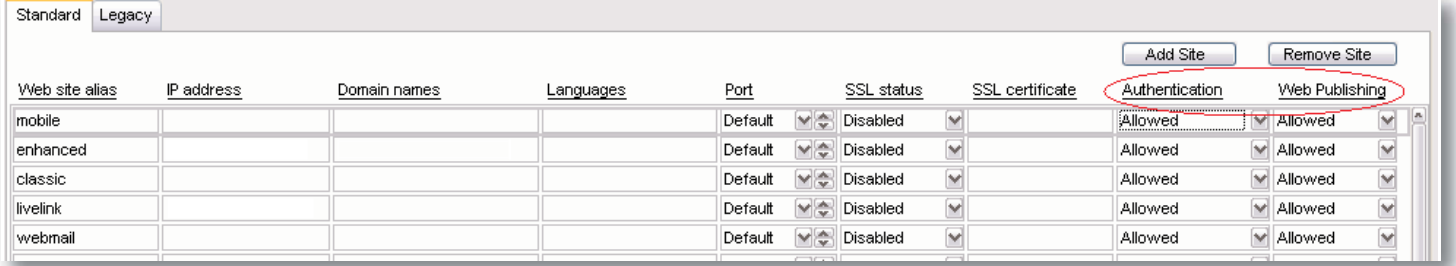

#### **Handling Advanced Information**

The HTTP Inbound API and HTTP Outbound API containers have been removed from the online help. The content is updated directly by the developer and can be found in Conferences > Peer to Peer Support > FirstClass Webmasters > FAQs.

#### **Changes to Forms**

#### **Multiple Sites and Languages Form**

The SSL Status field now supports a Login option, which tells FirstClass that logins are required for the authentication mode. Two new fields, "Authentication" and "Web Publishing", let you set the restrictions on logins and web publishing, respectively, as desired. This feature is described above under "Authentication mode".

## **New in FirstClass Client**

#### **Changes to Appearance**

#### **Viewing**

Your primary mail address is now displayed in the summary bar when you are viewing your Mailbox. This allows you and your users to quickly and easily determine your primary email address.

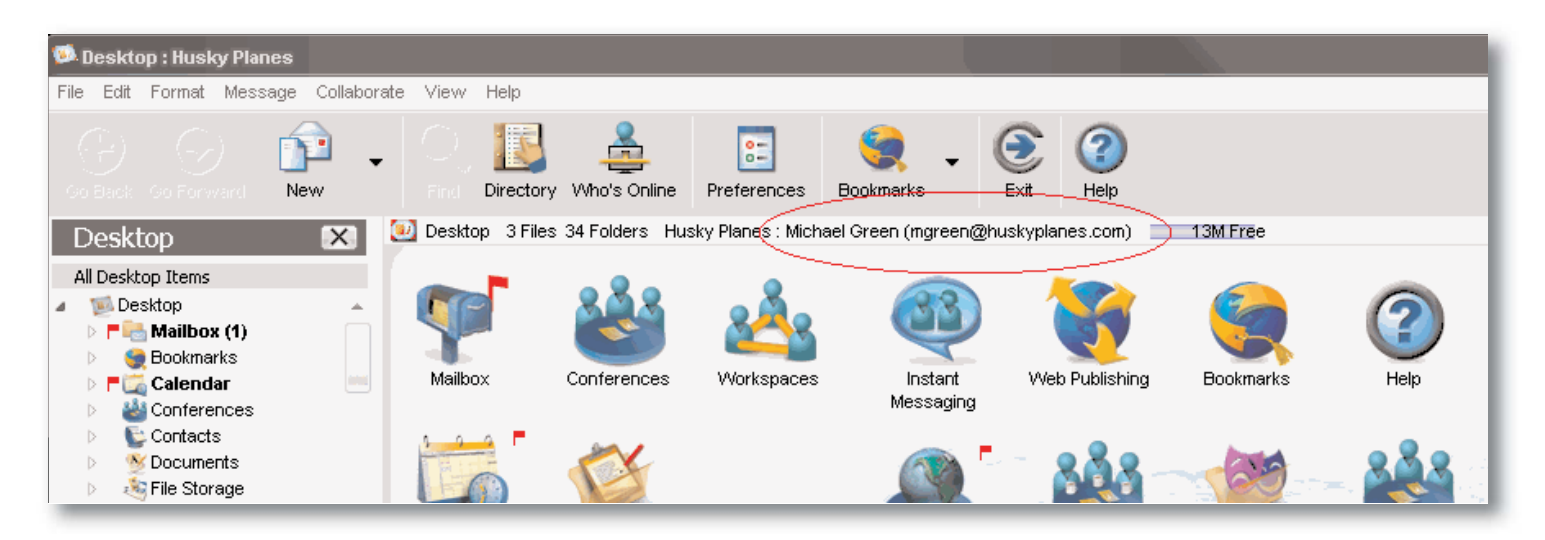

### **Enhanced Applications**

#### **Calendars**

**Printing**

When you print the week view or Today list view for your calendar, you now have the option to print tasks and punch-through items.

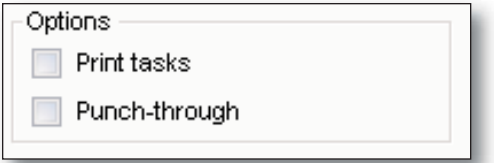

#### **Combining**

In addition, when combining calendars, you can now permit the original color coding to show through.

#### **Importing**

Calendar imports now support .ics (iCalendar) files.

#### **Messages**

When you connect, you are reminded that autoreply is on by a popup box in the bottom right corner of your screen.

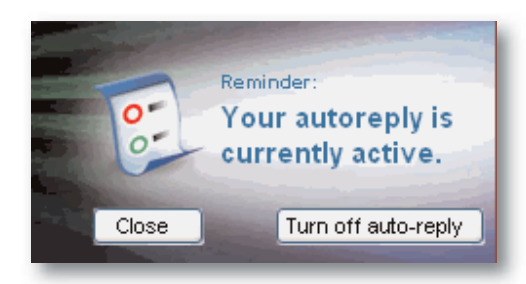

#### **Searching**

The Quick filter search field that was introduced in FirstClass 9.0 is now on all container toolbars as a default. This option also has a keyboard shortcut and menu item that lets you move to this field quickly.

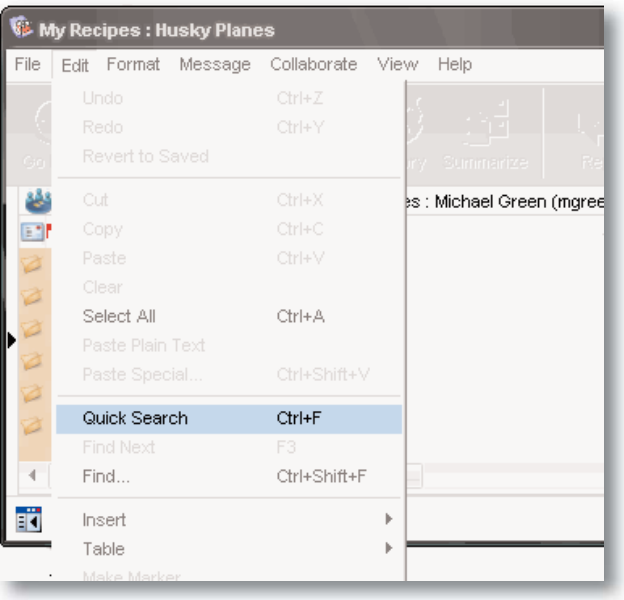

#### **Editing**

You can now apply bullets to your text and format them as desired. You can access this option from the toolbar or the Format menu.

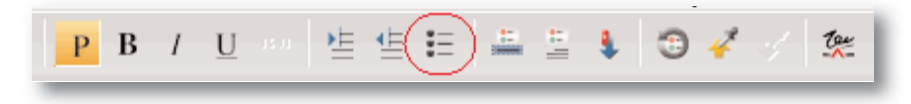

You can set spacing, symbols, font, color, and so on.

The spell check feature has also been enhanced to check the envelope in addition to the body content.

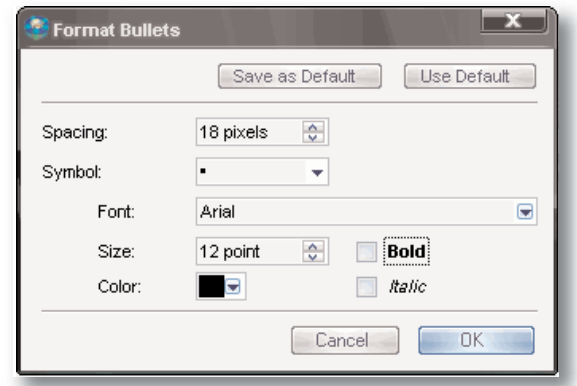

#### **Web Publishing**

You can now access other users' internal web sites on the same server without the need to log in again.

#### **Other**

- Pictures that you drag into content are now embedded as PNG or JPEG thumbnails.
- You can now subscribe users by dragging them to the subscribers list.
- New messages and documents are deleted if you do nothing but close them. They will no longer exist as empty objects.
- Records that are synchronized with handhelds now indicate in their history that they were Synchronized.

## **New in FirstClass Web Client**

#### **Changes to Appearance**

#### **Viewing**

- Page refreshing has been improved.
- You can now display presentations that were created with the FirstClass client.

#### **General Improvements**

#### **Working with Objects**

You can now work with objects more easily on the web. You can:

- Move icons one pixel at a time.
- Drag objects to move, copy, or link them.
- Select multiple objects by dragging a rubber band selection box over them.
- Open objects in separate windows.
- Change information for closed objects directly by highlighting the object and clicking Properties.

In addition, the tree view now supports context menus (right-click on Windows or Ctrl-Click on Mac), keyboard navigation and shortcuts, renaming of objects directly in the tree view, and dragging to move, copy, or link to objects in other panes.

#### **Enhanced Applications**

#### **Messages**

A Create Mail To button has been added to contact forms and mail list forms. This lets you create a message addressed to the selected contact.

#### **Calendars**

FirstClass web calendars support an iCalendar "feed" that lets your web site viewers subscribe your calendar to their calendar programs. To accomplish this, an iCal button is added to your web calendar when it is viewed in your web site. (FirstClass 9.0 SP)

#### **Editing**

You can now add tables to your web content.

#### **Web Publishing**

You can now access other users' internal web sites on the same server without the need to log in again.

#### **Other**

- Context menus let you choose commands for a selected object.
- You can use the context menu to download files that were uploaded to containers.
- The familiar FirstClass sounds you hear on the client now play for the web client also, such as the receipt of new mail, new calendar events, and new conference messages.
- Keyboard shortcuts are now supported.